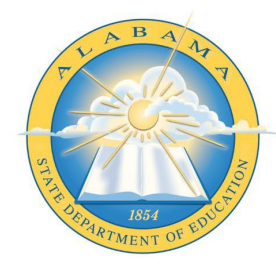

March 20, 2023

### **Registering for a Criminal History Background Check with Fieldprint**

### **Applicants will need:**

- A computer, tablet, or smartphone with internet access
- A valid email account
- Established AIM account
- ALSDE ID#
- Fee of \$46.20 paid by debit card, credit card, or PayPal account (prepaid debit card or credit cards are acceptable)
- Ability to provide commonly known personal information (SSN, DOB, DL#, Height, Weight, etc.)

### **Be sure your applicants follow the required sequence below. If they do not, they will not be able to complete the process successfully.**

Step 1: Create an AIM Account

- Step 2: Complete Background Check Registration in AIM
- Step 3: Create Fieldprint Account
- Step 4: Complete authorization forms, schedule appointment, and fee payment

Step 5: Report for fingerprint appointment

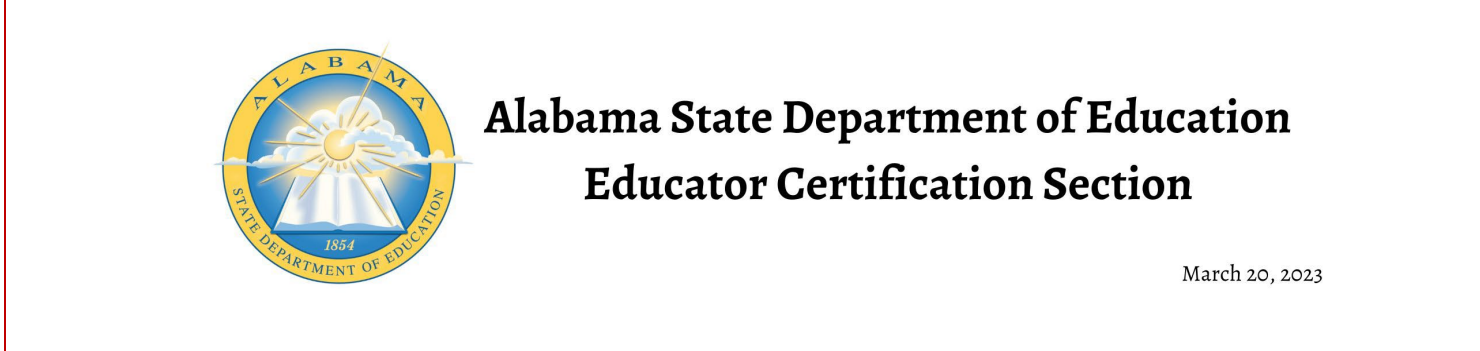

**1.** Start by visiting our ALSDE Identity Management website at [https://aim.alsde.edu](https://aim.alsde.edu/) and select "Need an account?." Follow the prompts to complete your AIM account.

**Note: Existing AIM users should simply log into AIM by entering their ALSDE ID# or Email address and Password.**

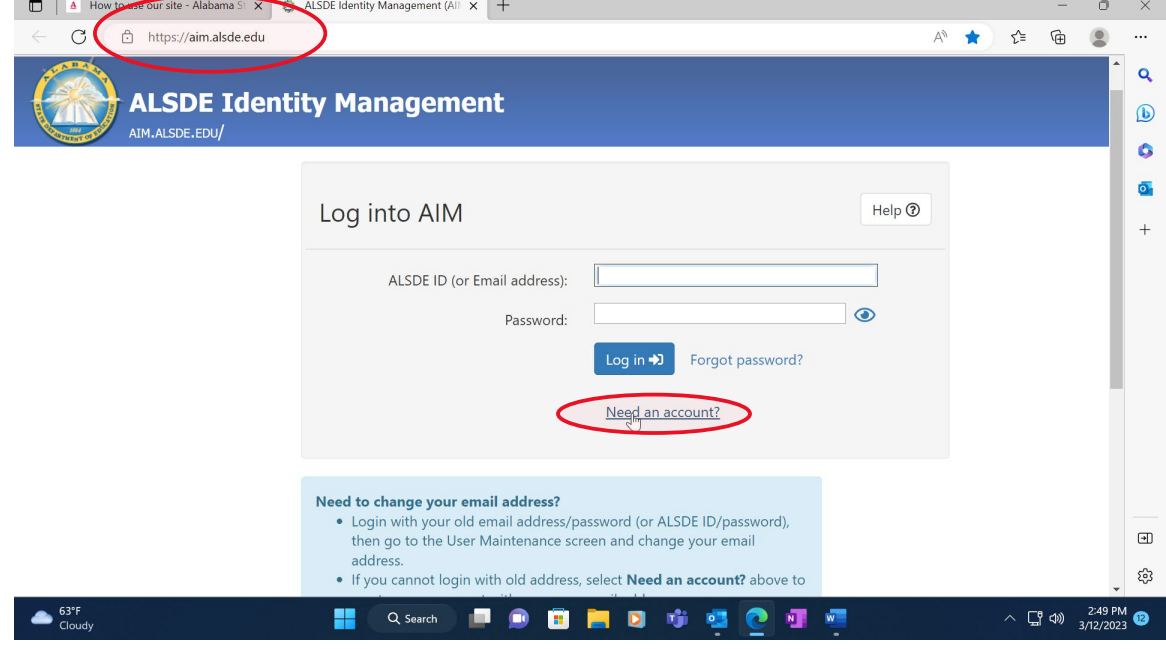

2. After AIM account is created, log in to AIM and select the 'Fieldprint Background Check' tile as shown below.

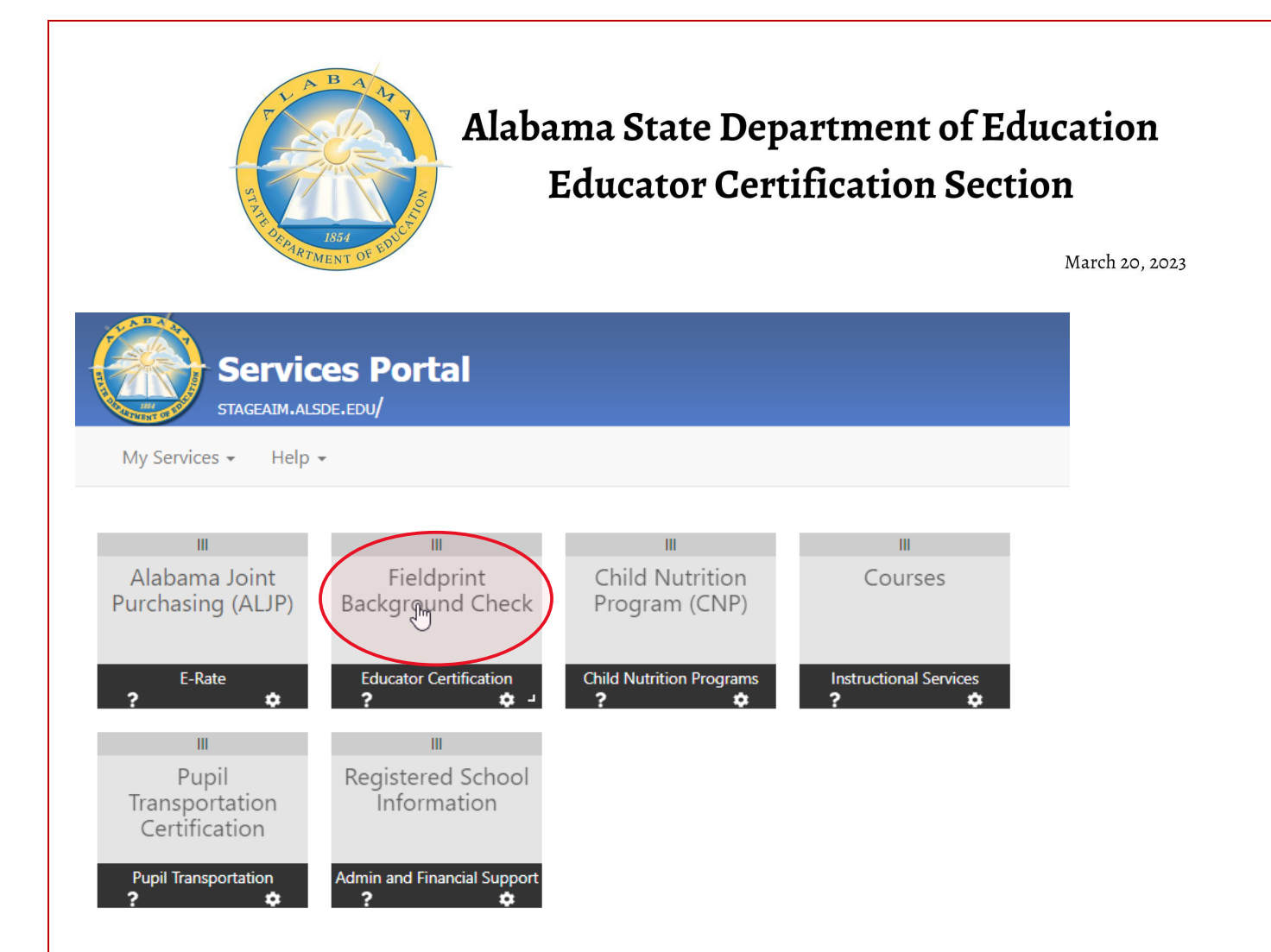

### 2.1 Press 'Set' button under Educator certification and Criminal history Background checks

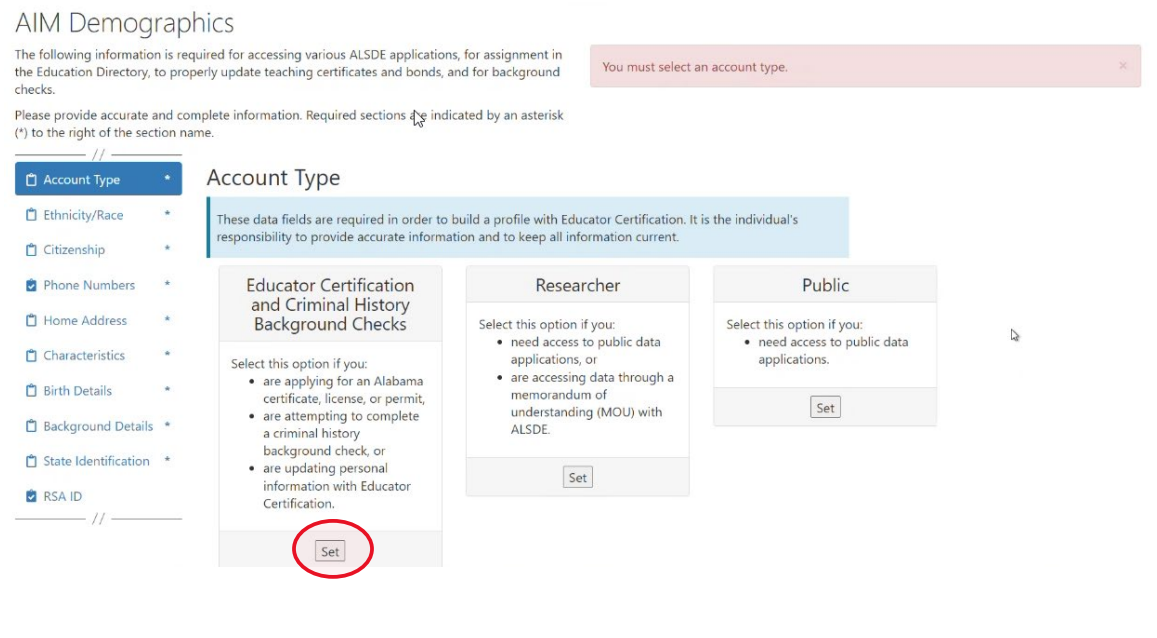

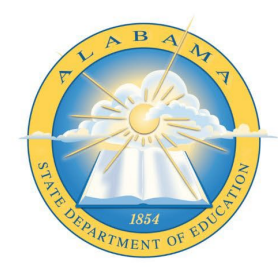

March 20, 2023

**Note:** It is the applicant's responsibility to provide accurate information. Failing to do so may result in a significant delays of the background check review. The user will need to keep up with the ALSDE ID# assigned in AIM. That number will be referenced when attempting to schedule an appointment with Fieldprint.

2.2 Enter Race and Ethnicity details and select 'Save' and then 'Continue to Citizenship.'

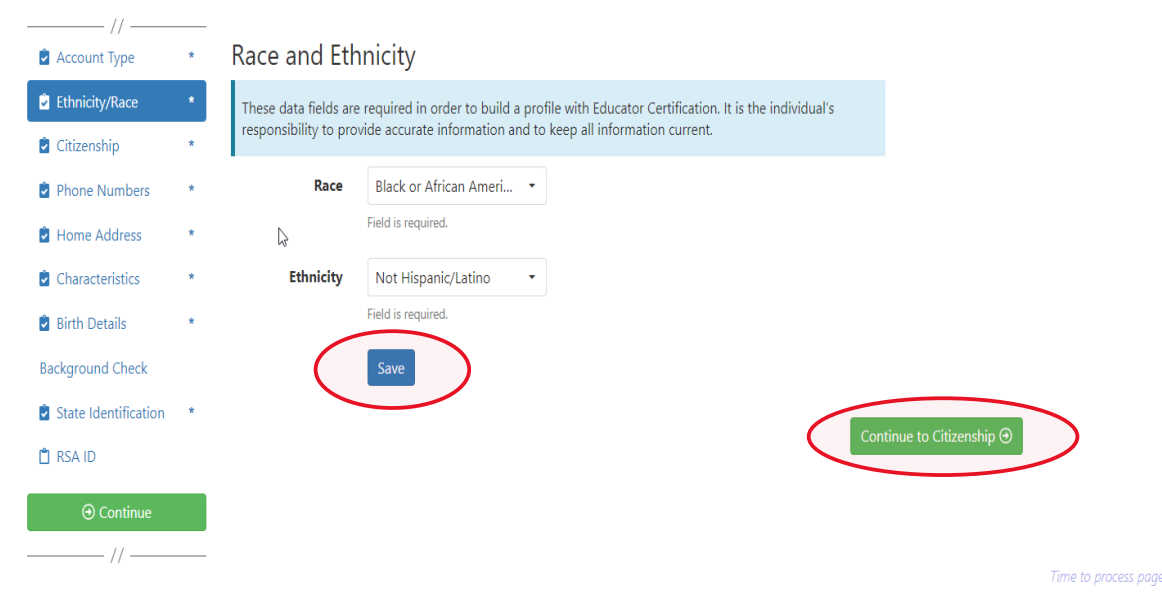

2.3 Enter Citizenship details and select 'Save' and then 'Continue to Phone Numbers."

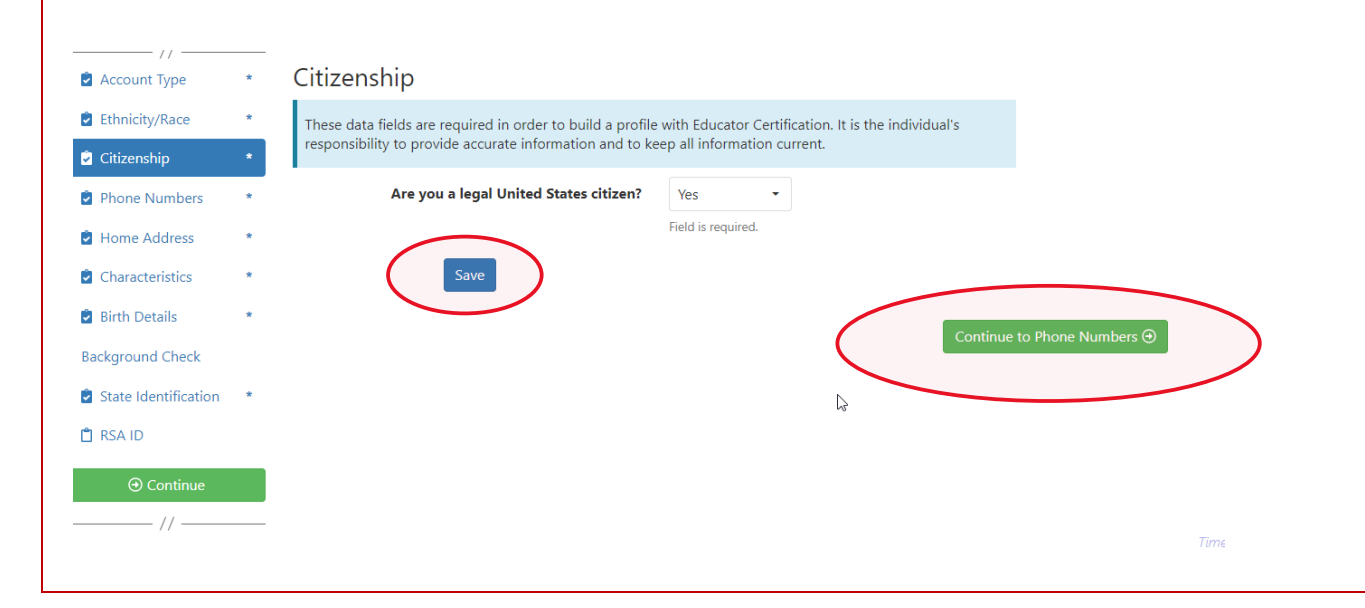

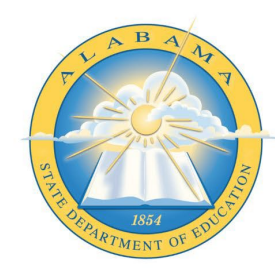

March 20, 2023

2.4 Enter Phone Number details and select 'Continue to Home Address.' **Note:** At least one phone number is required for registration.

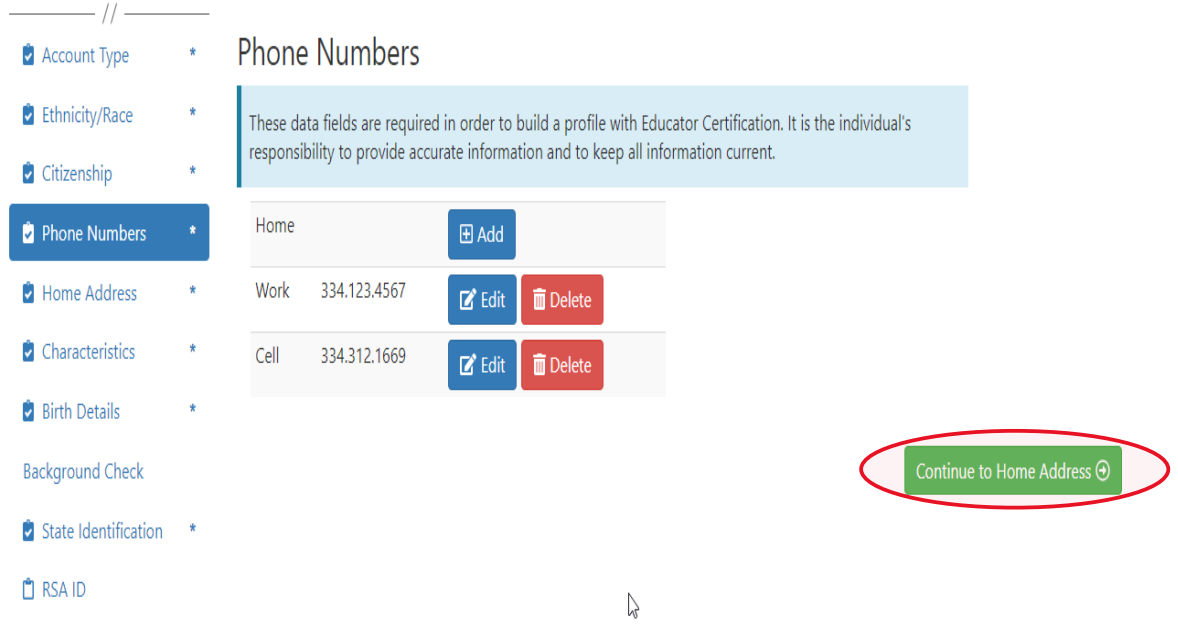

2.5 Enter/Edit Home Address details and select 'Continue to Characteristics.'

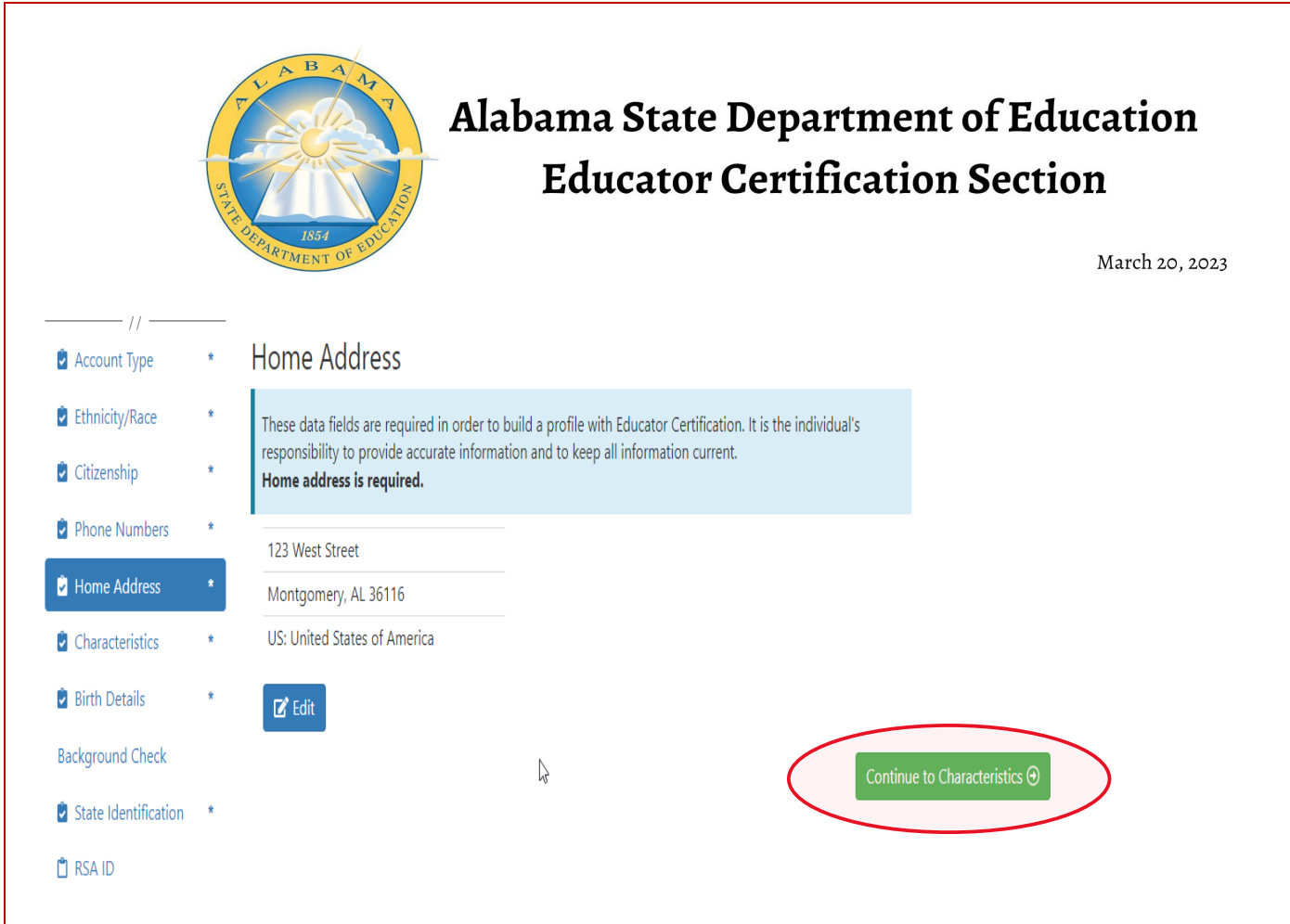

2.6 Enter Characteristics and select 'Save' and then 'Continue to Birth Details'

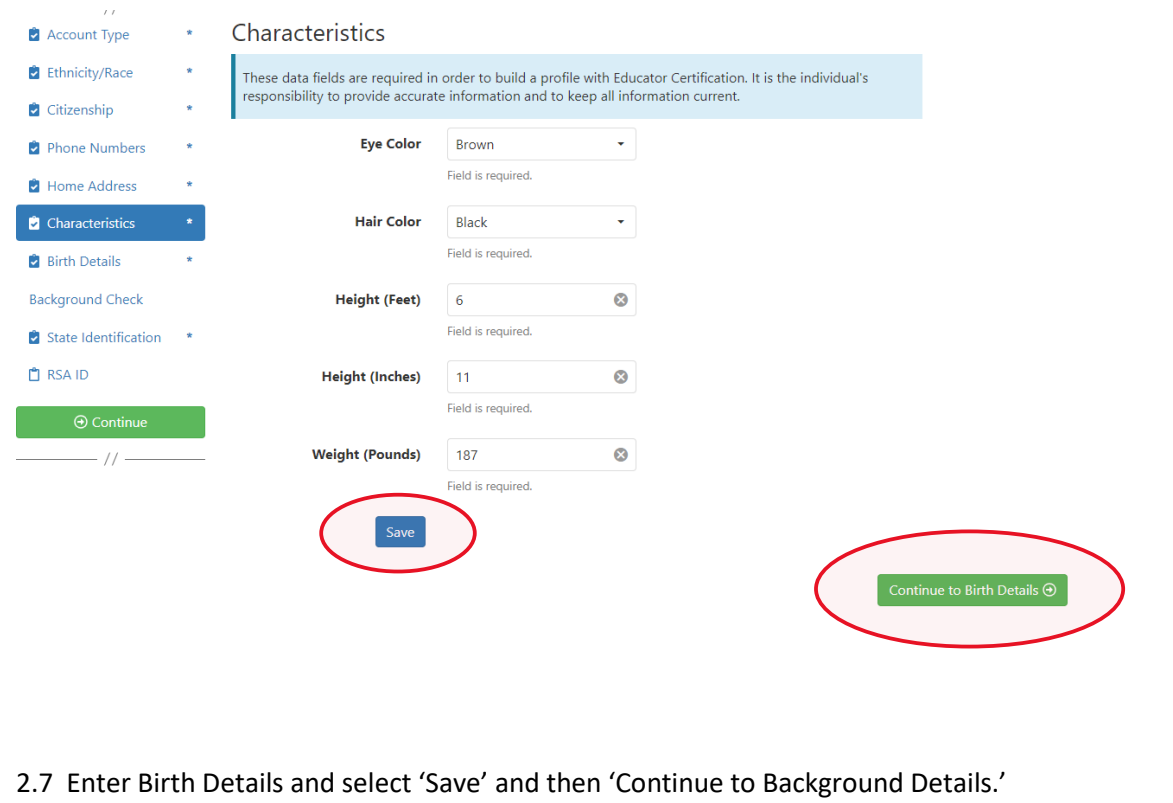

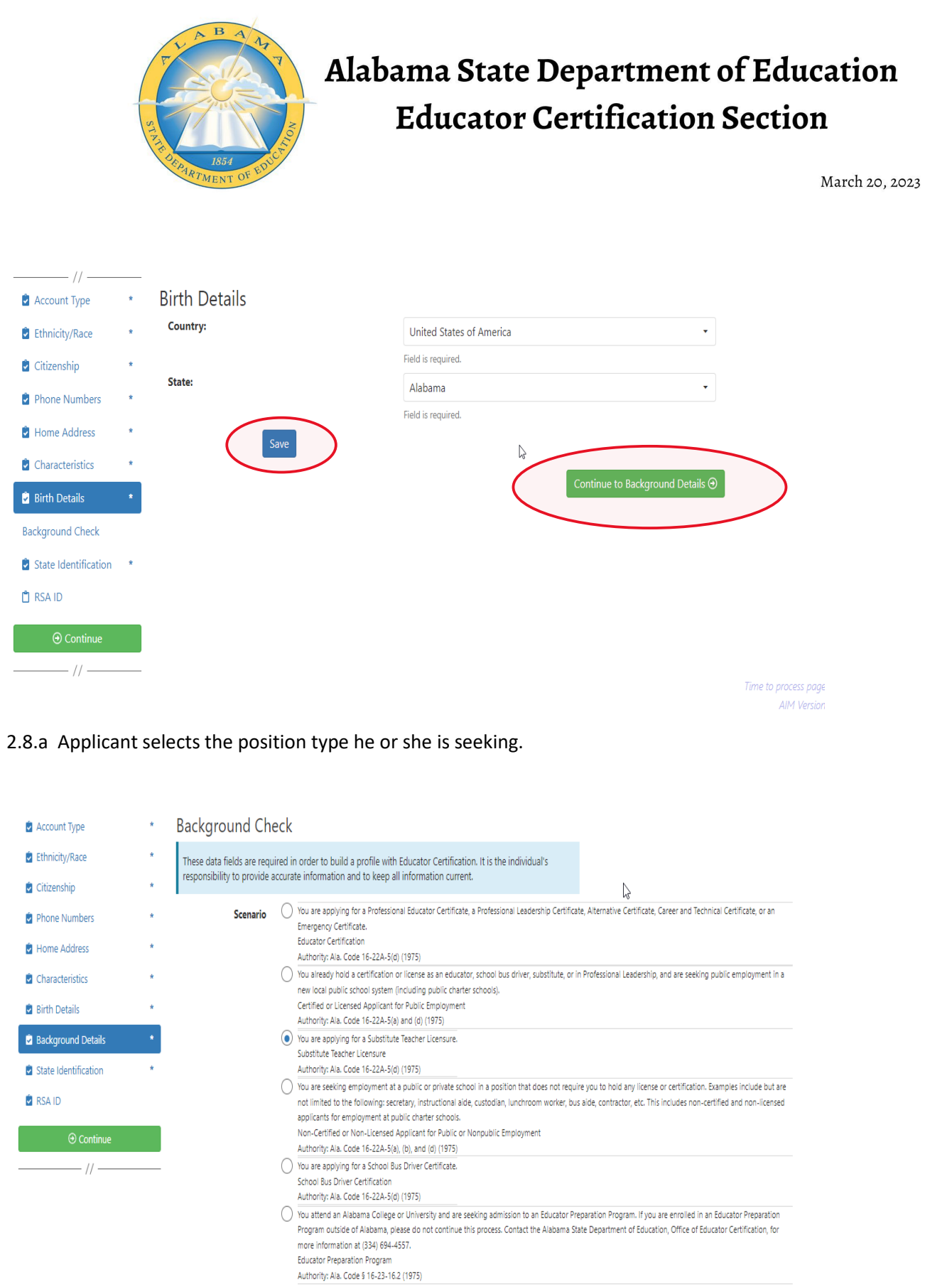

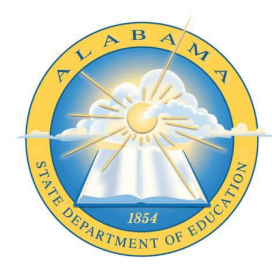

March 20, 2023

2.8.b Applicant selects School System/IHE/Nonpublic school with which they are affiliated.

**Note:** Type the name of the LEA/Institution/Nonpublic school or engage the drop down arrow to see an alphabetical listing.

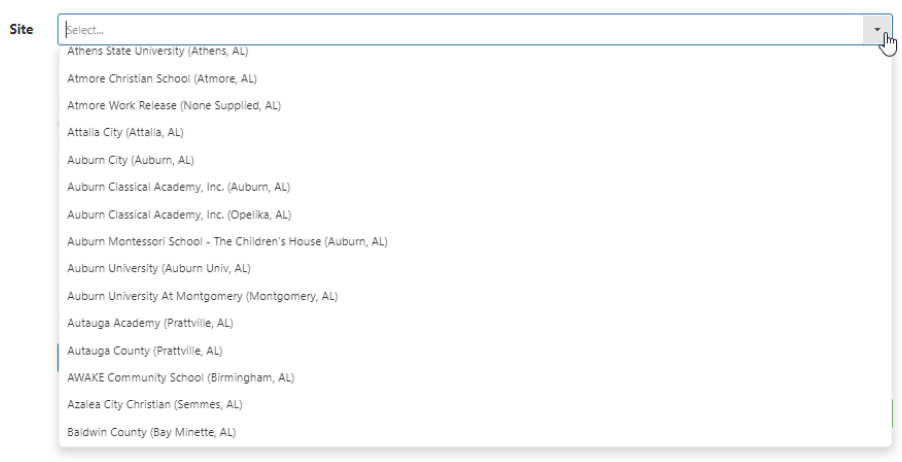

2.8.c Applicant answers questions regarding convictions and then selects 'Save' and

'Continue to State Identification.' **Note:** If the applicants selects 'Yes' a pop-up message

will be displayed informing the applicant to send additional information to the ALSDE.

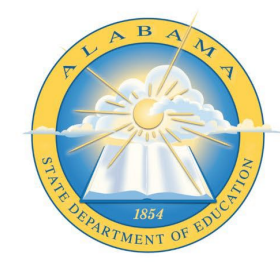

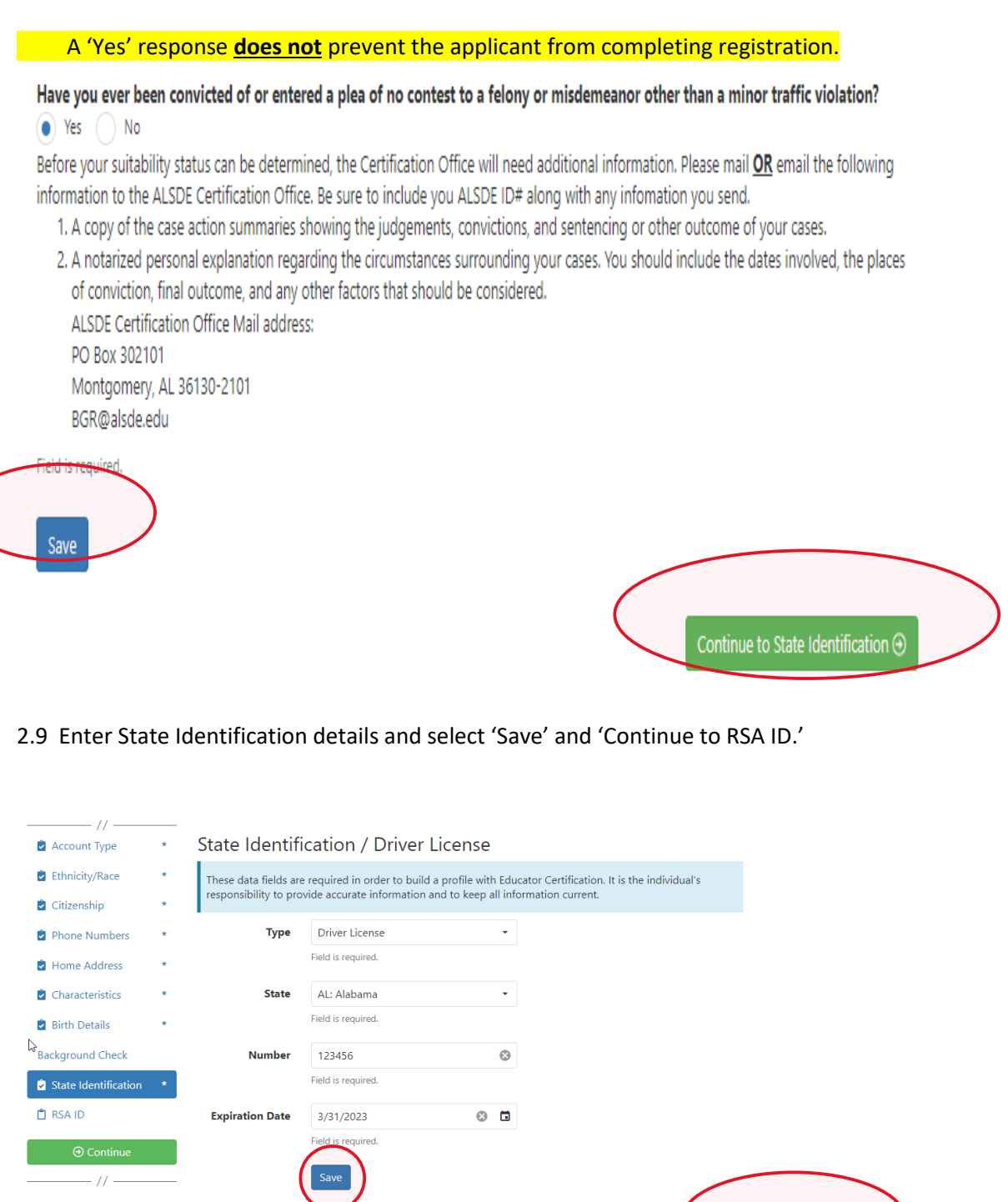

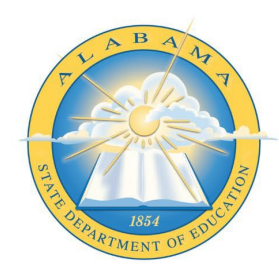

March 20, 2023

2.10 Enter RSA ID details and select continue. Note: RSA ID number is optional. If you do not have, or do not know your RSA ID number simply select 'No' and 'Continue' to complete your AIM registration. Note: The user will be immediately transferred to the Fieldprint Welcome screen.

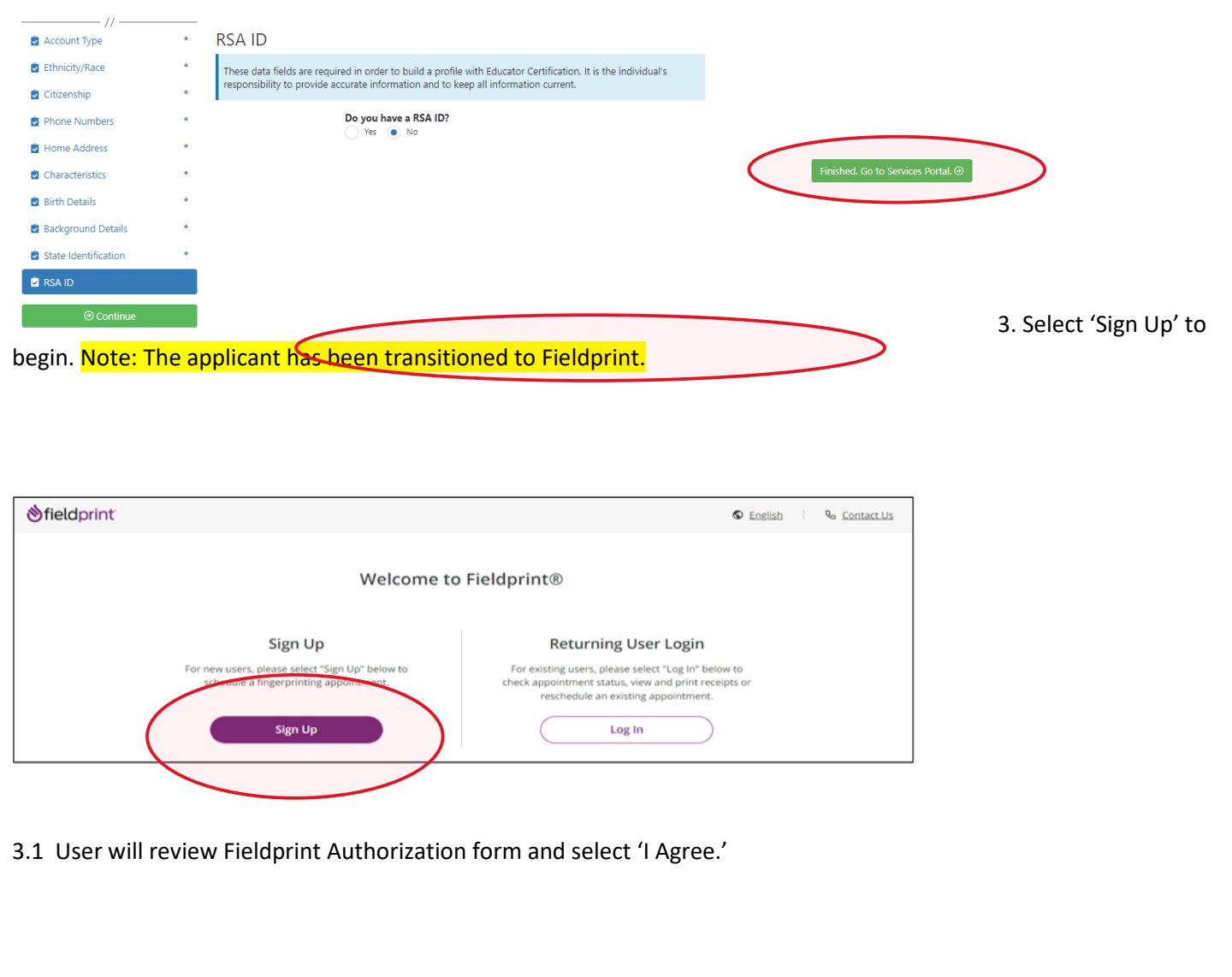

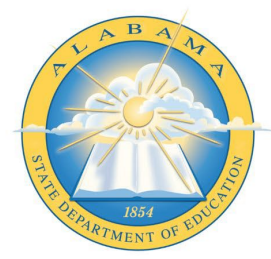

eConsent

### Alabama State Department of Education **Educator Certification Section**

March 20, 2023

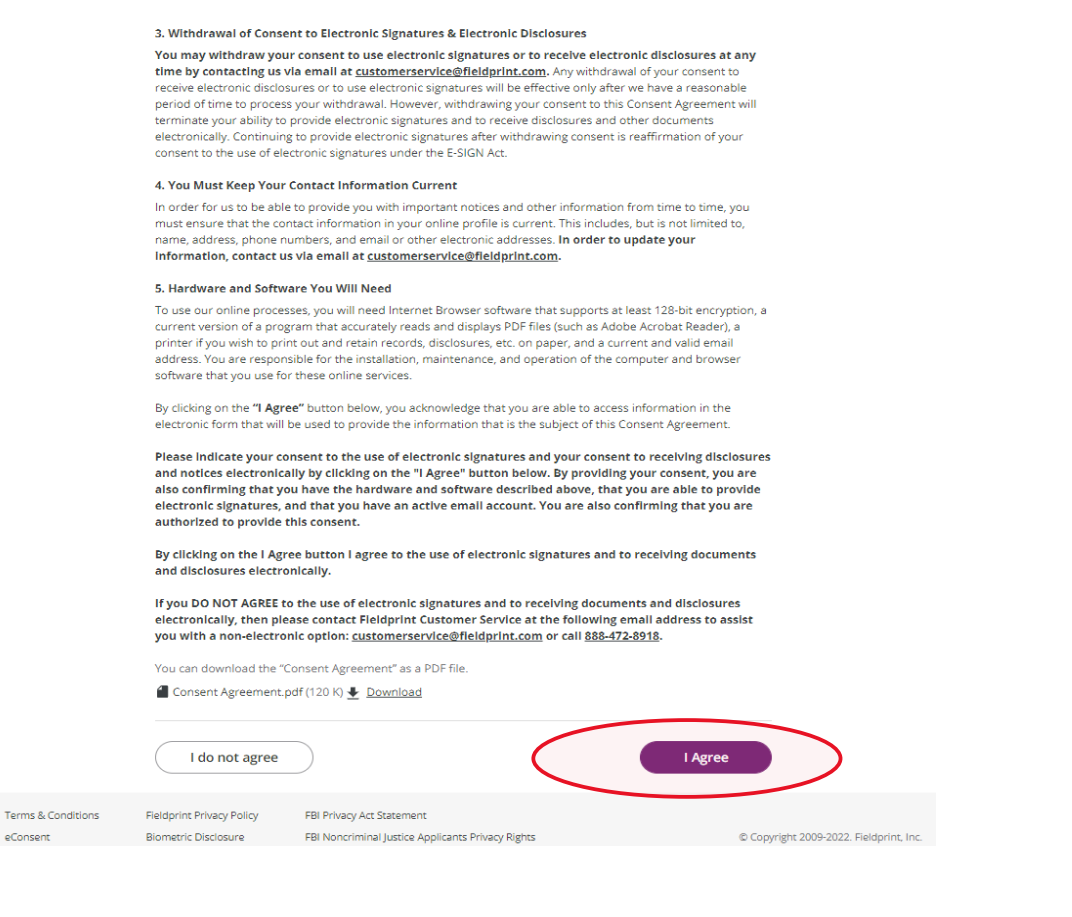

#### 3.2 User enters information to create including Username, Password, and Security

Questions and selects 'Continue.' **Note:** Please record your password and security questions and answers securely. Answers to security questions cannot be duplicated.

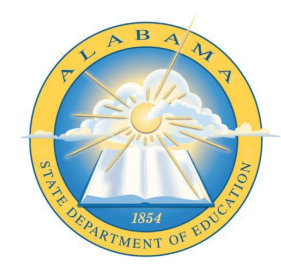

March 20, 2023

#### **Create Account**

Please fill in the following fields to create an account

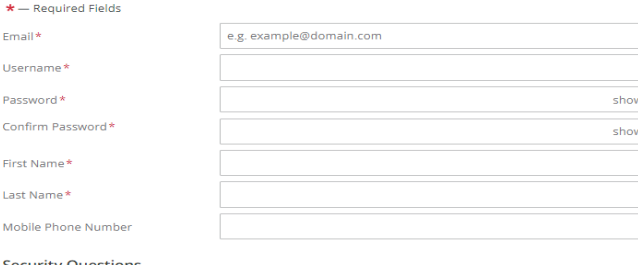

Please select three security questions and provide answers in the boxes below. Your answer(s) cannot contain<br>your username, password, email address or security question.

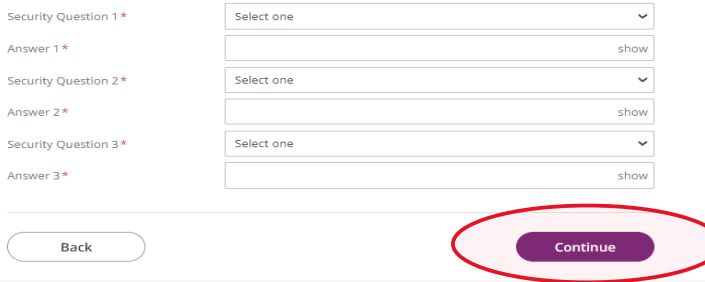

#### 3.3 Following the completion of screen 3.2 the user will be taken to the 'Verify Account'

screen. Note: An 8-digit code will be sent to the email account entered on the previous screen. Enter the 8-digit code and select 'Complete Registration.'

#### **Verify Account**

An email has been sent to your provided email address. The subject of the email will be "Fieldprint Scheduling Account Verification" and will arrive from email sender auth@fieldprint.com.

Please follow the directions in the email to continue creating your account. You may need to check your Junk or Spam folder.

#### 1 Please do not close your browser.

If your browsing session closes, please log back in using your username and password and enter the 8-digit Verification Code emailed to you at the email address provided during account creation. This Verification Code will expire after 30 minutes.

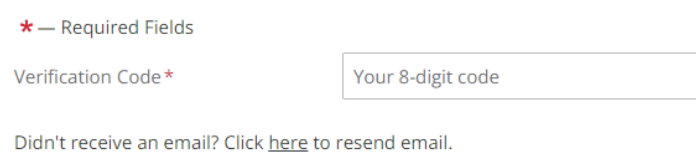

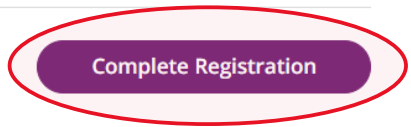

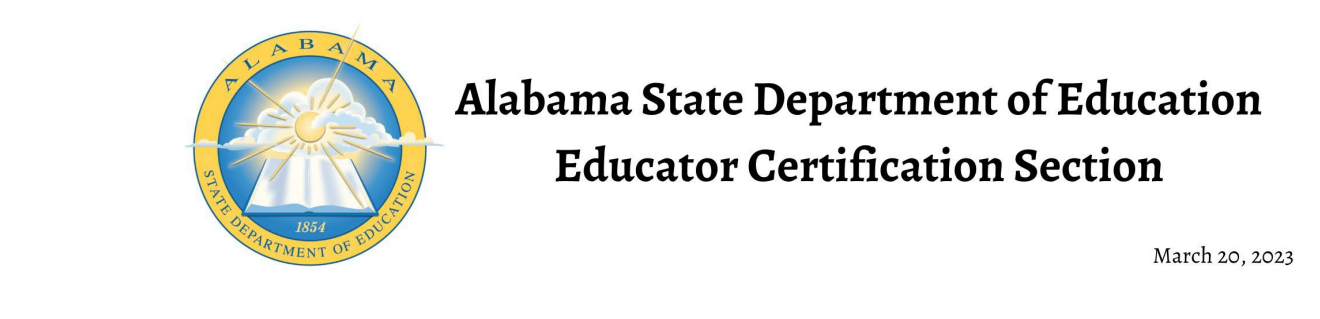

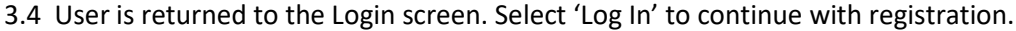

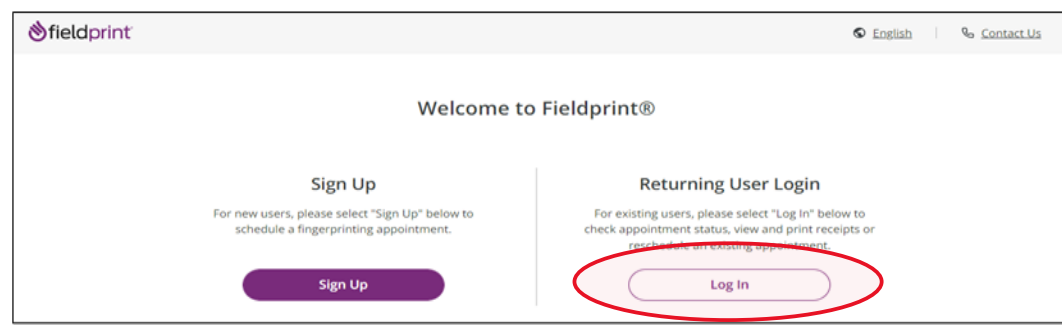

3.5 Provide answer to security question and select 'Continue.' **Note:** This Question and Answer was created during account creation with **Fieldprint.** 

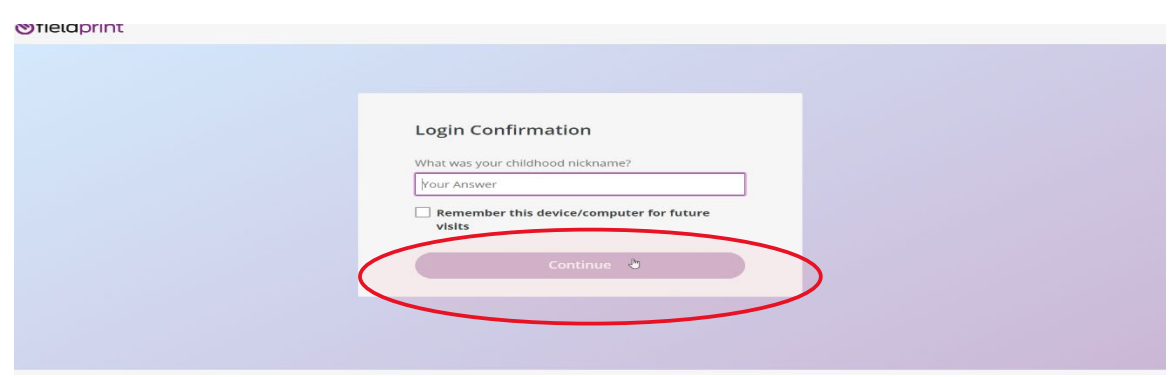

3.6 Enter ALSDE ID#, Last Name, and DOB and select 'Continue'

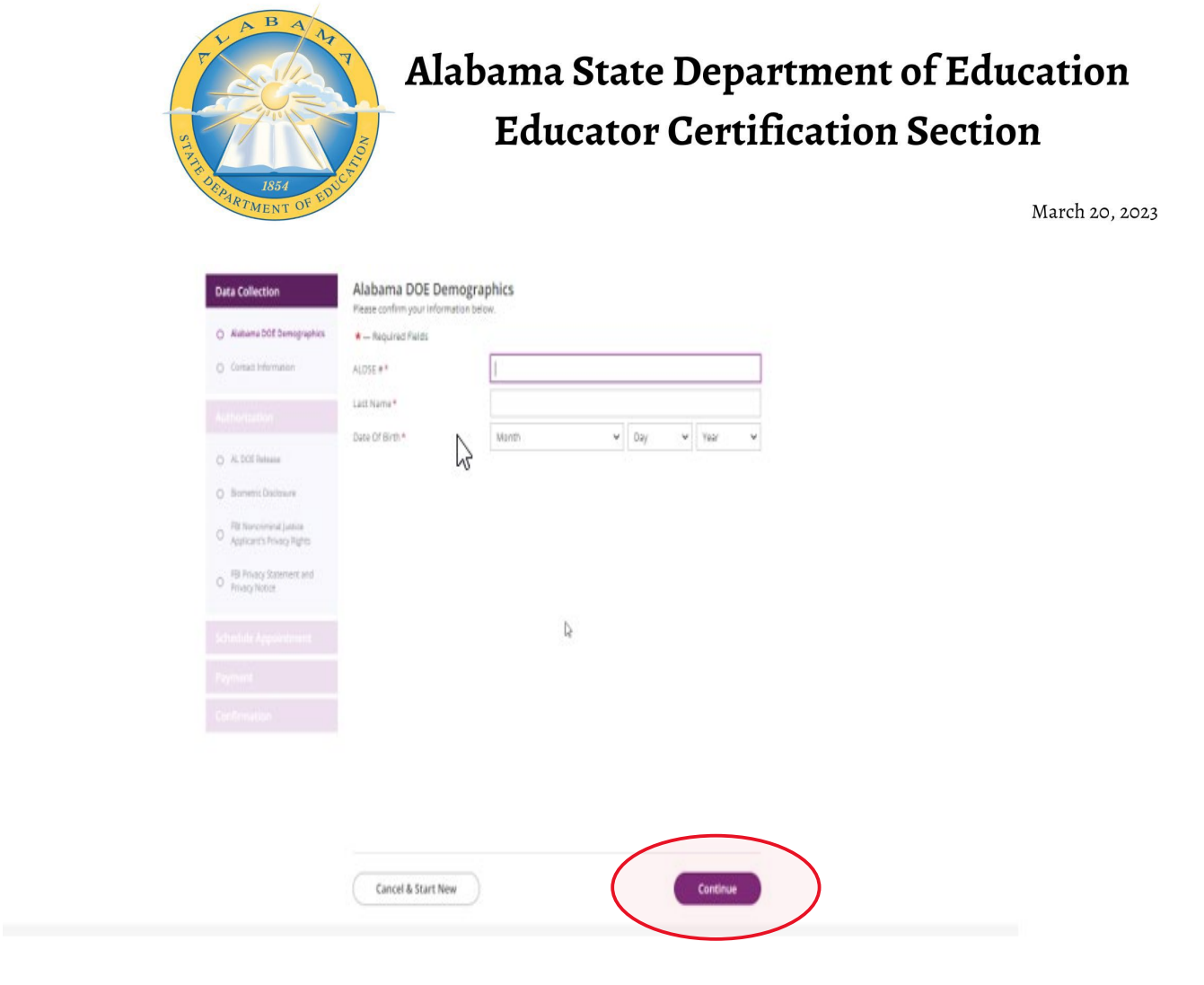

3.7 Enter contact information and select 'Continue.'

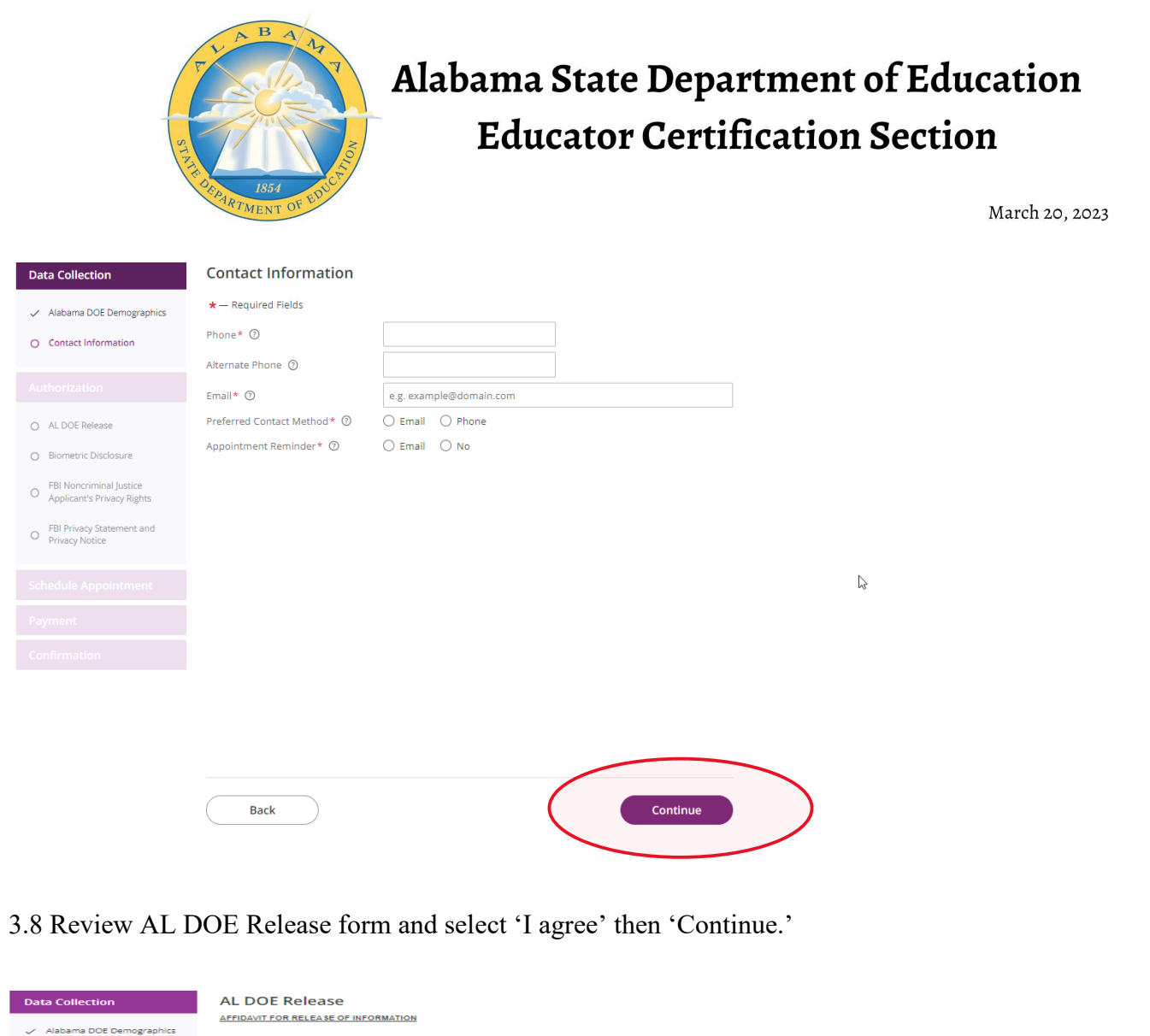

I hereby authorize the Alabama Law Enforcement Agency to conduct a criminal history background check and to release my criminal history<br>information to the State Superintendent of Education. I do hereby for myself, my heirs  $\smile$  Contact Information Authorization If I am an applicant for certification or licensure, or if I am a certified or licensed applicant for employment in a public school, or an applicant for<br>employment at a nompublic school, or an applicant for a teacher educa O AL DOE Release O Biometric Disclosure O FBI Noncriminal Justice<br>
O Applicant's Privacy Rights If I am applying for employment in a non-certified or non-licensed position in a public school then I understand that my potential er<br>be notified of my confirmed convictions and pending charges. FBI Privacy Statement and<br>
Privacy Notice I understand that I may be denied employment, unsupervised access to children, the opportunity to serve, or certification or licensure based<br>upon the information contained in the criminal history background information che I understand that a refusal to consent to a criminal history background check will result in me not being hired or, if applicable, me not being certified or licensed. I am aware that I have the right to obtain a copy of the background check report and to challenge its accuracy and completeness. The<br>procedures for obtaining a change, correction, or updating of an FBI identification recor I understand that I am entitled to due process in accordance with applicable statutes prior to any possible adverse action taken as a result of information reported from a criminal history background check Payment of fingerprint fees and submission of fingerprints shall be deemed further positive affirmation of my intent to have a fingerprint based criminal history background check performed as authorized above. TO USE THIS SERVICE, <u>YOU CERTIFY UNDER PENALTY OF LAW</u>, THAT YOU ARE THE SAME PERSON WHO IS BEING<br>FINGERPRINTED, WHO IS REVIEWING ALL OF THE APPLICABLE NOTICES AND COMPLETING THE APPLICABLE<br>FORMS. IT IS <u>STRICTLY PROHIBIT</u> .<br>Your Full Name **James Smith** Today's date Back

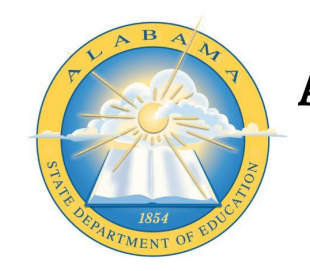

March 20, 2023

### 3.9 Review Fieldprint Biometric Disclosure form and select 'I agree' then 'Continue.'

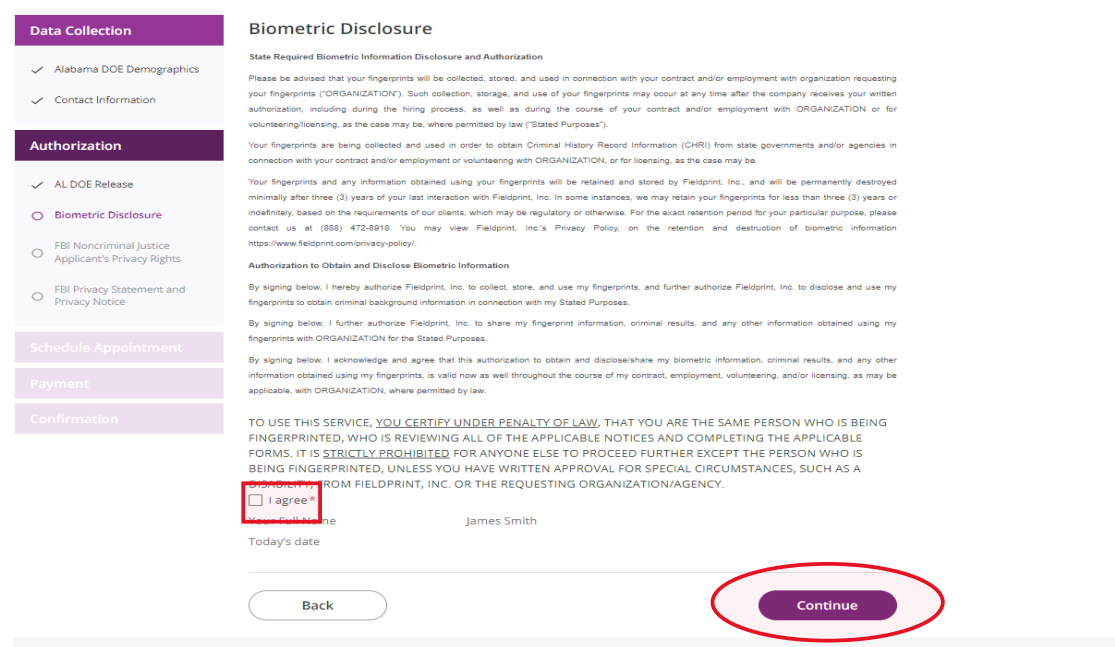

3.10 Review the FBI Noncriminal Justice Applicant Privacy Rights Statement and select 'I acknowledge…' then 'Continue.'

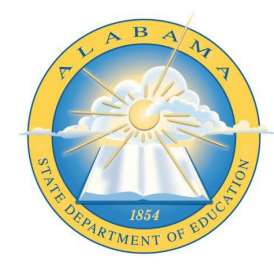

March 20, 2023

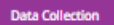

Authorization

2 AL DOE Release .<br>Z Riceretric Disclosure **O** FBI Noncriminal Justice<br> **O** Applicant's Privacy Rights

2 Alabama DOE Demographics

<sup>FBI Privacy Statement</sup> and<br> *Q* Privacy Notice

FBI Noncriminal Justice Applicant's Privacy Rights NONCRIMINAL JUSTICE APPLICANT'S PRIVACY RIGHTS

 $\mathcal{S}$  Contact Information

As an applicant who is the subject of a national fingerprint-based criminal birary record check for a noncriminal justice purpose<br>(such as an application for employmentor a license, as immigration or materialization materi

- " De must be provided an adequate written FBI Privacy Act Statement (dated 1013 or later) when you submit your fingerprism<br>and anosalised personal informations. This Privacy Act Statement must exploit the anotherity for c
- 
- . If agency policy permits, the officials may provide you with a copy of your FBI criminal history record for review and possible challenge. If agency policy does not permit it to provide you a copy of the record, you may obtain a copy of the record by rabmitting flagerprints and a fee to the FBI. Information regarding this process may be obtained
- <u>aussines une parameter of the companies and the companies of the companies of the companies of the companies of the companies of the companies of the companies of the companies of the companies of the companies of the com</u> are the system of the control of the control of the system of the system of the system of the system of the system of the system of the system of the system of the system of the system of the system of the system of the s

in Written notification includes electronic notification, but excludes oral notification

in https://www.fhi.gov/wrvisas/cjie/compact-council/privacy-act-statement

.<br>See 5 U.S.C. 552a(b); 28 U.S.C. 534(b); 34 U.S.C. § 40316 (formerly cited as 42 U.S.C. § 14616), Article IV( 26 (218 20 216 ), 20 33 (4) and 906 261

DERECHOS DE FRIVACIDAD DE SOLICITANTES - JUSTICIA, NO CRIMINAL

Como solicitante sujeto a una indepecton nacional de antecedentes criminales banado en huellas dactilares, para un proposito no<br>criminal (cal como una solicitad para empleo o una Roseta), un proposito de institucidos ne ar

- 
- 
- 
- "Se in debe proveer una Bechtersche de la Ley de Principies del FRI (con deba de 1911) e mar reciente) por escrito cando presente estas franceses de la Ley de Principies en la marchanisme para como estas frances para como eilbiemene continuato. El la política de la agencia no permite que se la proves una copia del historial, ested pamere<br>en copia del historial presentando en huellar digitale y una tenta al l'al. Pode obtener lui grando este
- contribuye la información campionada all'EL Alemandarum, pade estra reu pequena diversamenta al FEI presentando<br>un peticion por medio deligno-lavare del la personal la información campional de la campional de contribuye la
- 

3) La notificación por oscrito incluye la notificación electronica, pero excluye la notificación verbal.

#### phtps://www.fhi.gov/services/cisicompact-coancil/privacy-act-statutent

(q Van 5 U.S.C. 552a(b); 28 U.S.C. 534(b); 34 U.S.C. § 40316 (anteriormente citada como 42 U.S.C. § 14616), Article IV(c); 28 CFR 20 21(c), 20.33(d) y 986.2(d)

TO USE THIS SERVICE, <u>YOU CERTIFY UNDER PENALTY OF LAW</u>, THAT YOU ARE THE SAME PERSON WHO IS BEING<br>FINGERPRINTED, WHO IS REVIEWING ALL OF THE APPUCABLE NOTICES AND COMPLETING THE APPLICABLE<br>FORMS. IT IS <u>STRICTLY PROHIBITE</u> FIGURE FINISHED, UNLESS YOU HAVE WRITTEN APPROVAL FOR SPECIAL CIRCUMETATION CHARGE SUCH AS A DISCRETENT TO THE RECULT OF THE RECORD OF THE RECORD OF THE RECORD OF THE RECORD OF THE RECORD OF THE RECORD OF THE RECORD OF THE

Back

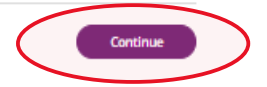

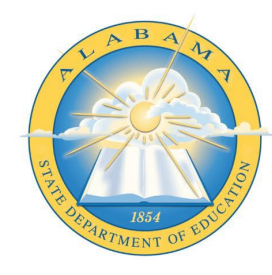

March 20, 2023

### 3.11 Review the Privacy Act Statement and select 'I acknowledge...' then 'Continue.'

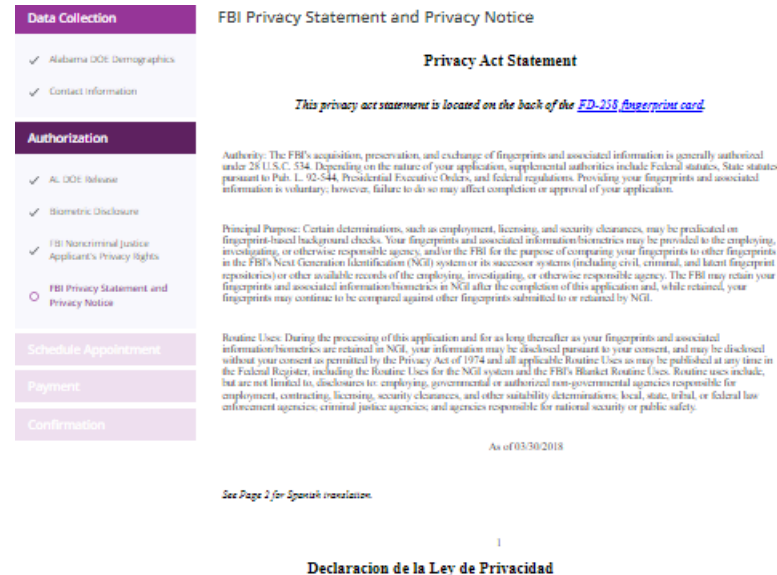

#### Esta declaracion de la ley de privacidad se encuentra al dorso del FD-258 tarjeta de huellas digitales

Autoridal: La adquisicion, procevacion, e intercambio de haellas digitales e informacion relevante por el FBI es autorizada en<br>general hajo la 28 U.S.C. 534. Dependiendo de la naturaleza de su volvinal, la autoridad incluy

Proposito Principal: Ciertas determinaciones, tal como empleo, licencias, y autorizaciones de seguridad, podrán depender de las considerabas de la consideración de la consideración de la consideración de la consideración

Joss Rainarios: Darante el procesamiento de esta solicitad y mientras que sus huellas dipitales e informacion<br>elevante/horoctrico permanecura en el NGI, se podría dividigar su informacion de acuendo a su consentimiento, y

A partir de  $3003/2018$ 

TO USE THIS SERVICE, <u>YOU CERTIFY UNDER PENALTY OF LAW</u>, THAT YOU ARE THE SAME PERSON WHO IS BEING<br>FINGERPRINTED, WHO IS REVIEWING ALL OF THE APPLICABLE NOTICES AND COMPLETING THE APPLICABLE<br>FORMS. IT IS STRICTLY PROHIBITE Thave read, understand, and agree to the above Statement.<sup>\*</sup>

Back

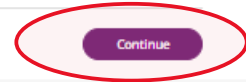

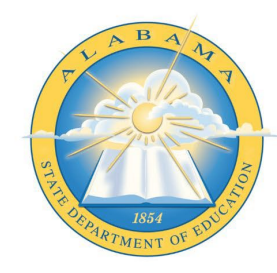

March 20, 2023

#### **Schedule Appointment and Payment**

4.1 Enter full address, city, state or zip code and select 'Find' to determine find the

Fieldprint locations nearest you and select an appointment date. Next select an

'Find Availability' to schedule an appointment time. **Note:** The business

name, address, and other information will be displayed.

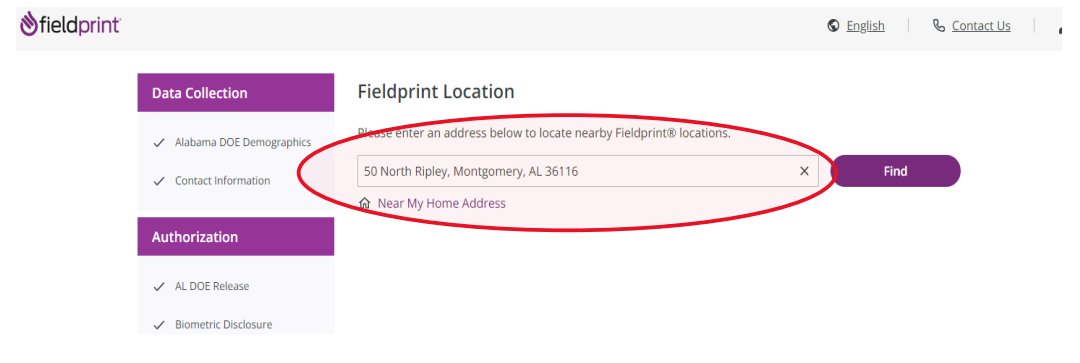

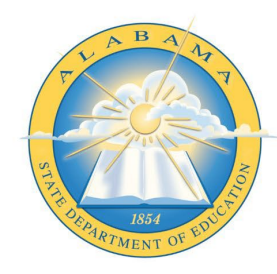

March 20, 2023

#### 2 Results for 50 North Ripley, Montgomery, AL 36116

Please use the options below to proceed with scheduling.

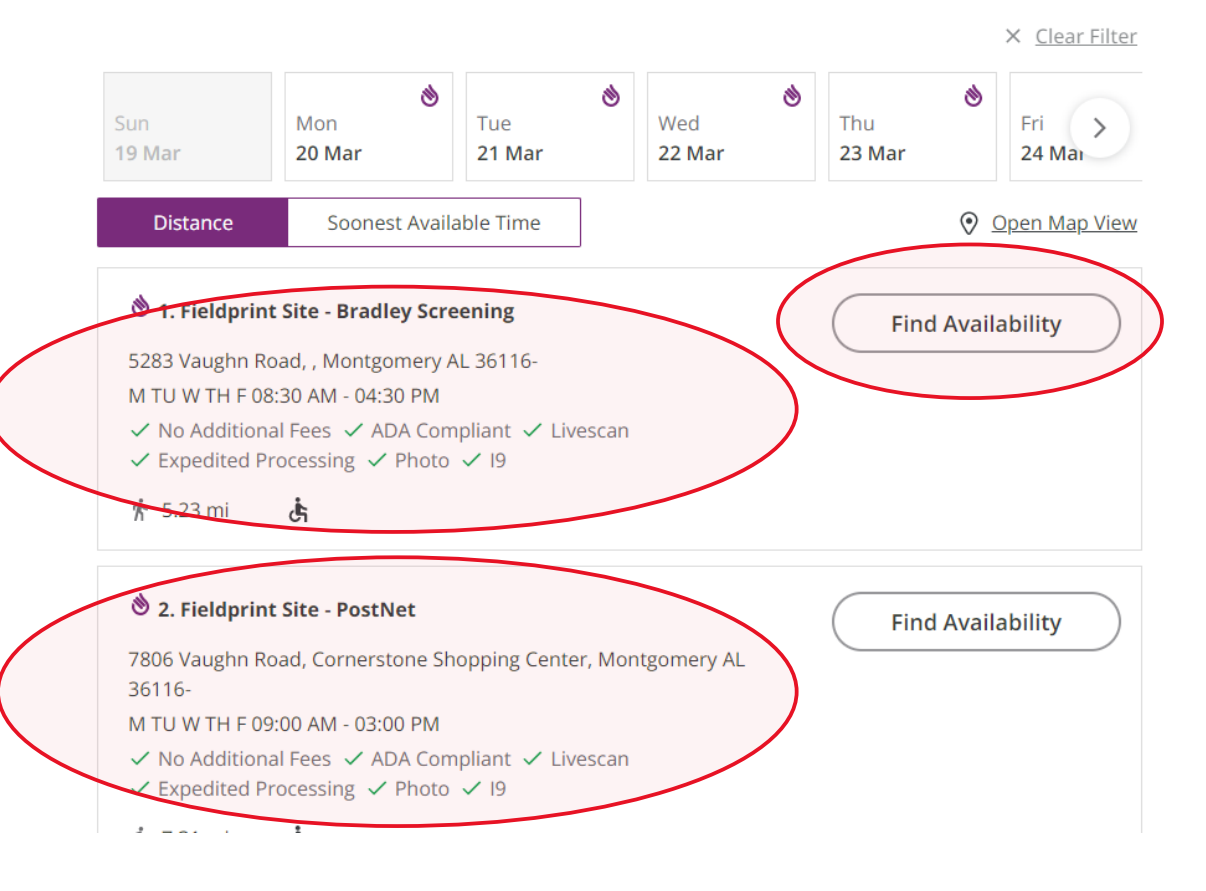

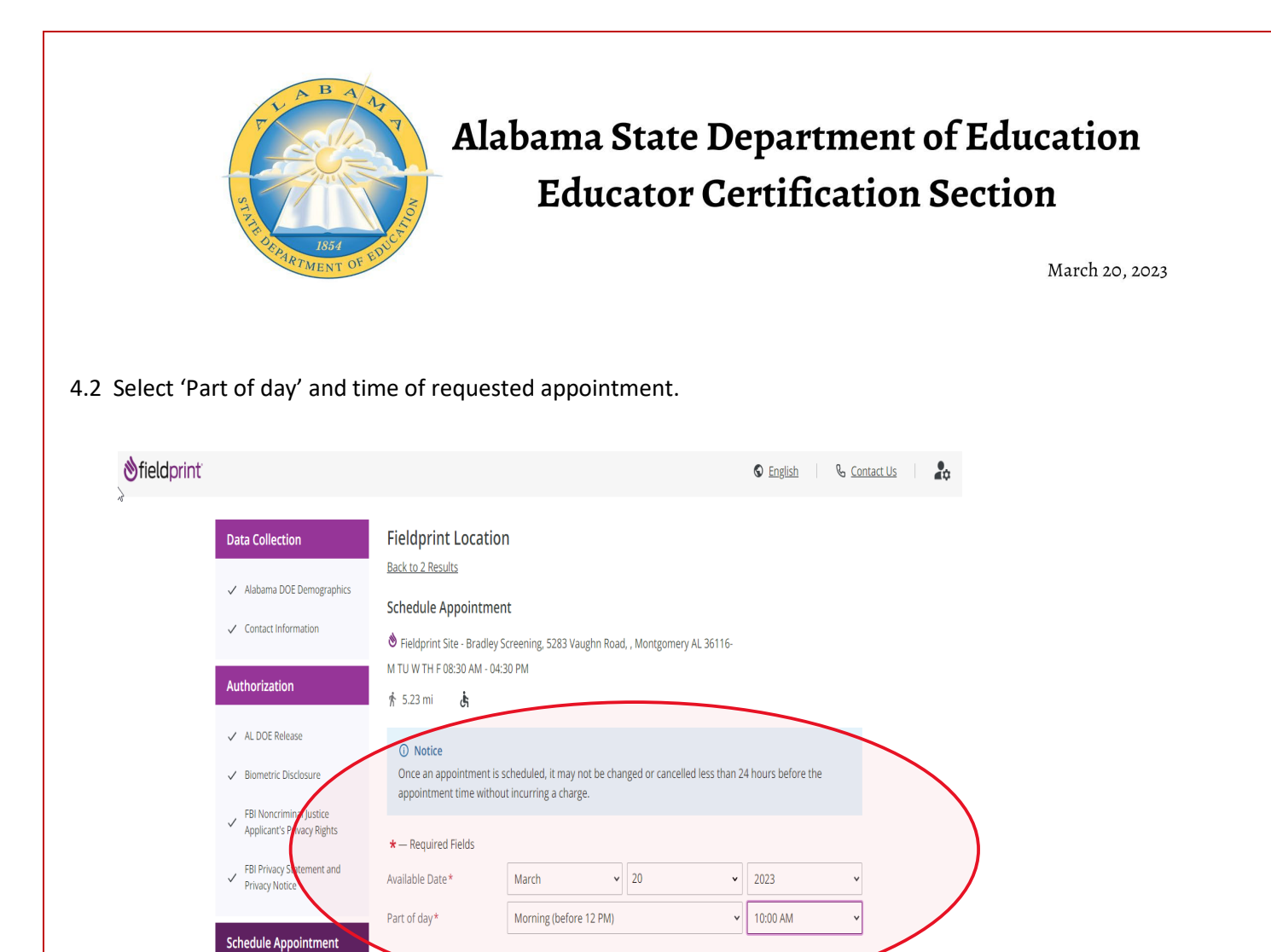

Continue

4.3 Select 'Debit or Credit Card' or 'PayPal' as your payment option.

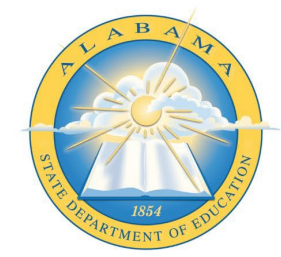

March 20, 2023

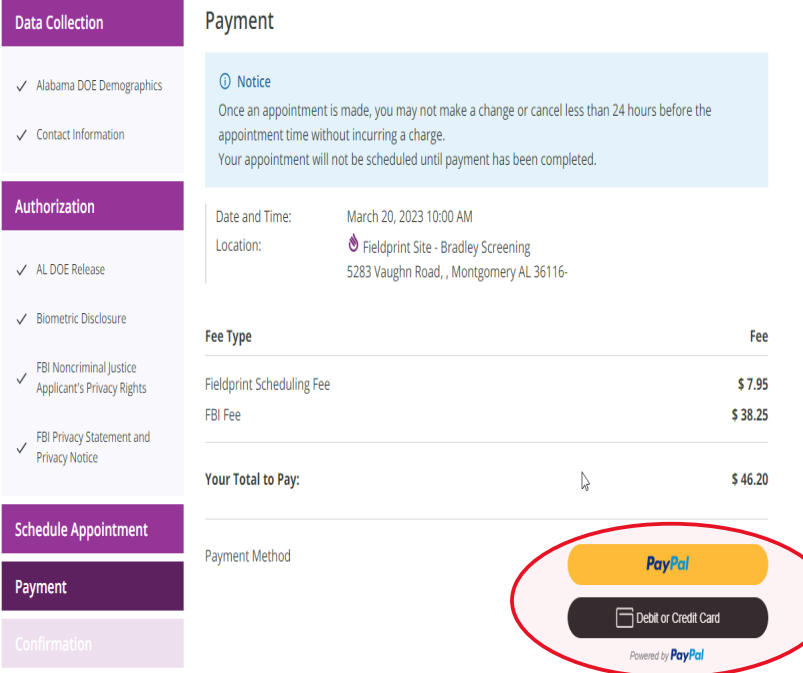

### 4.4 Insert Payment Account Information

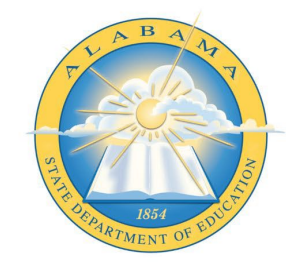

March 20, 2023

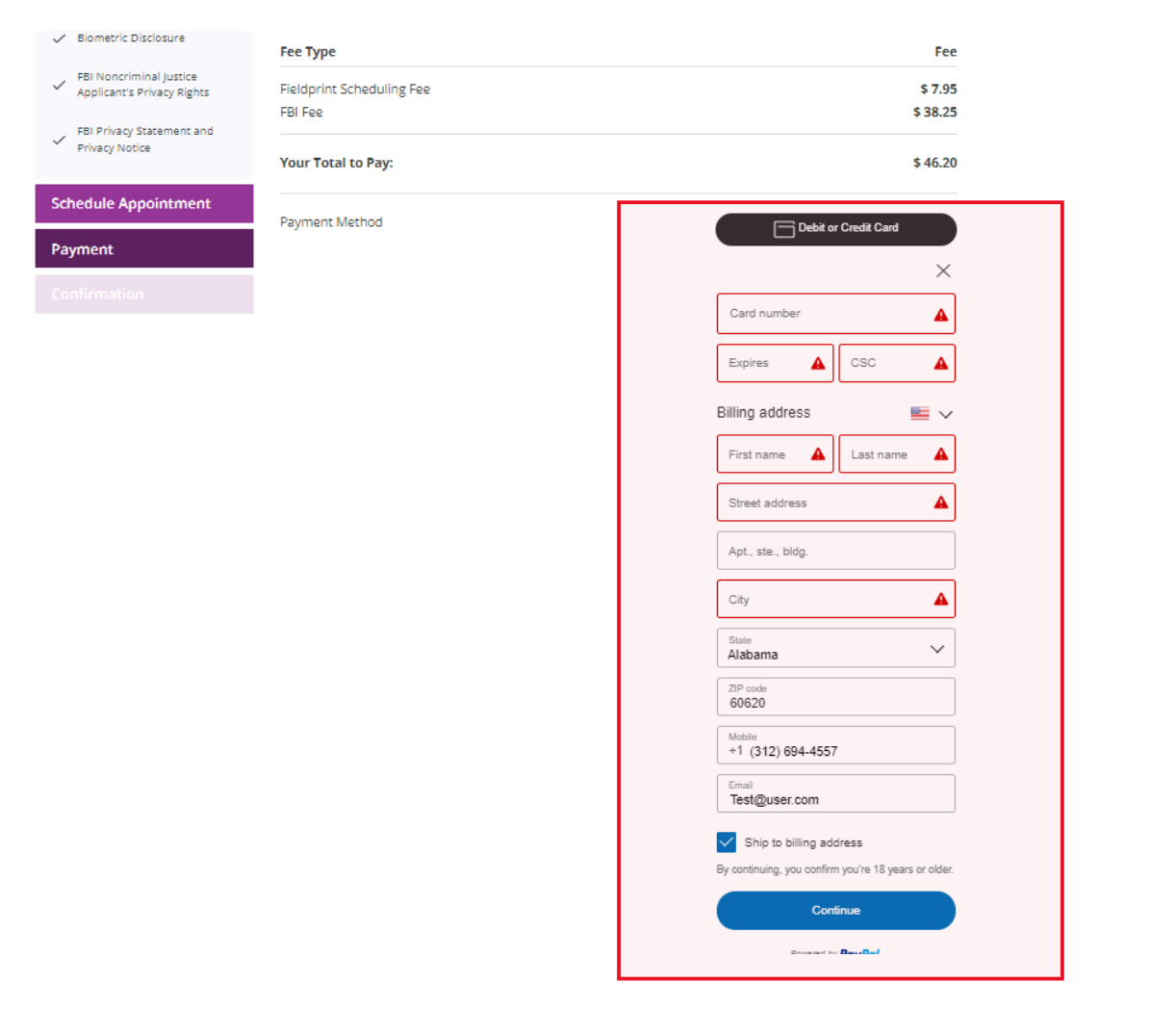

4.5 Review appointment details and log out. Note: Email confirmation of the appointment will be sent. The email will include a list of approved forms of identification that must be presented during your fingerprint appointment. Be sure to review procedures for canceling an appointment, if needed.

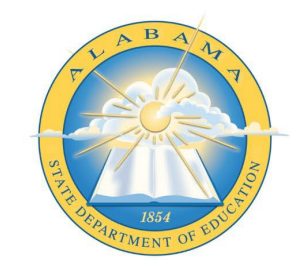

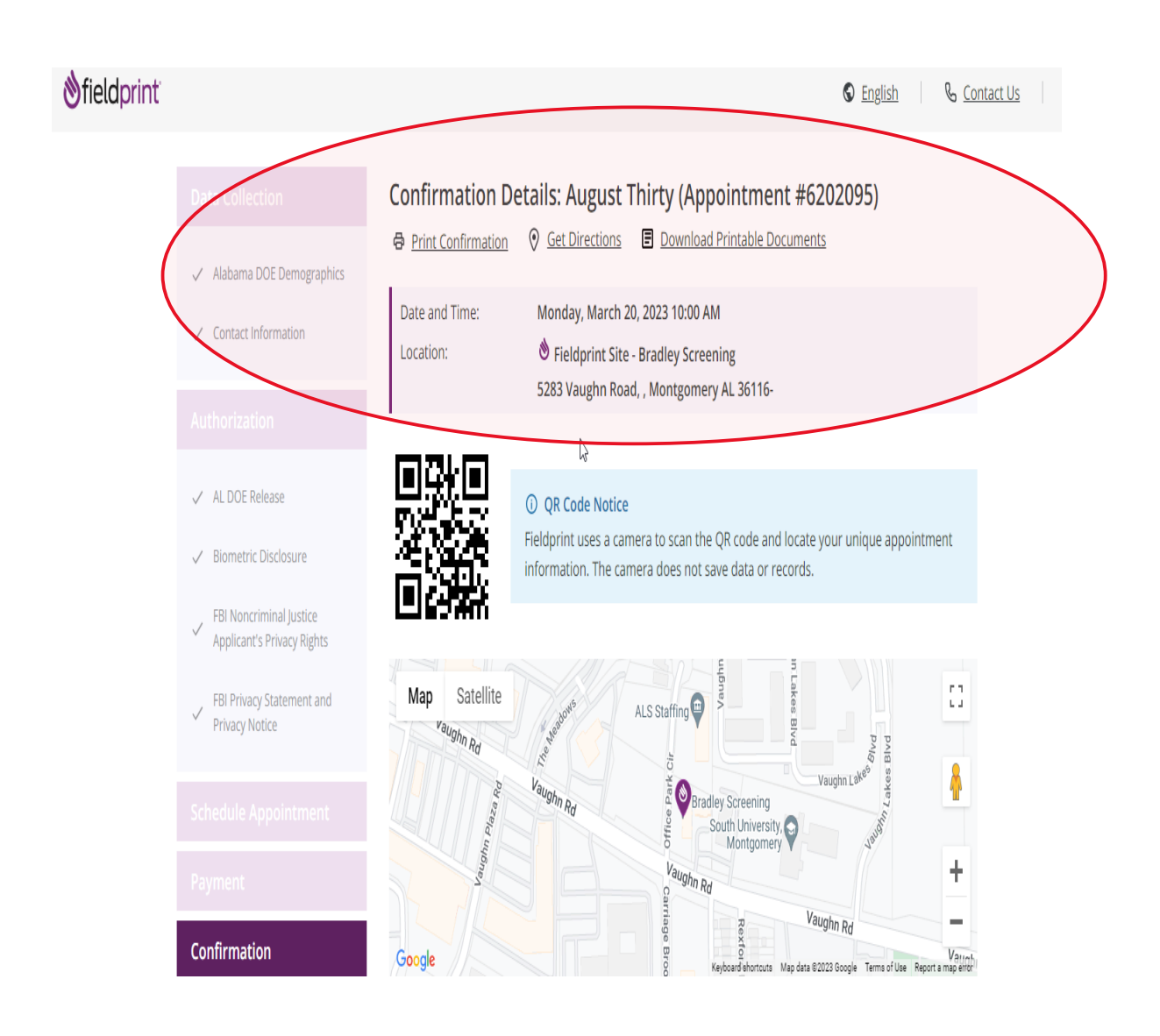

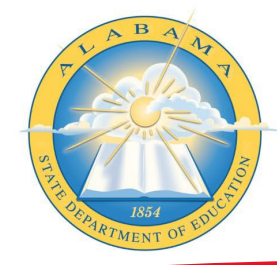

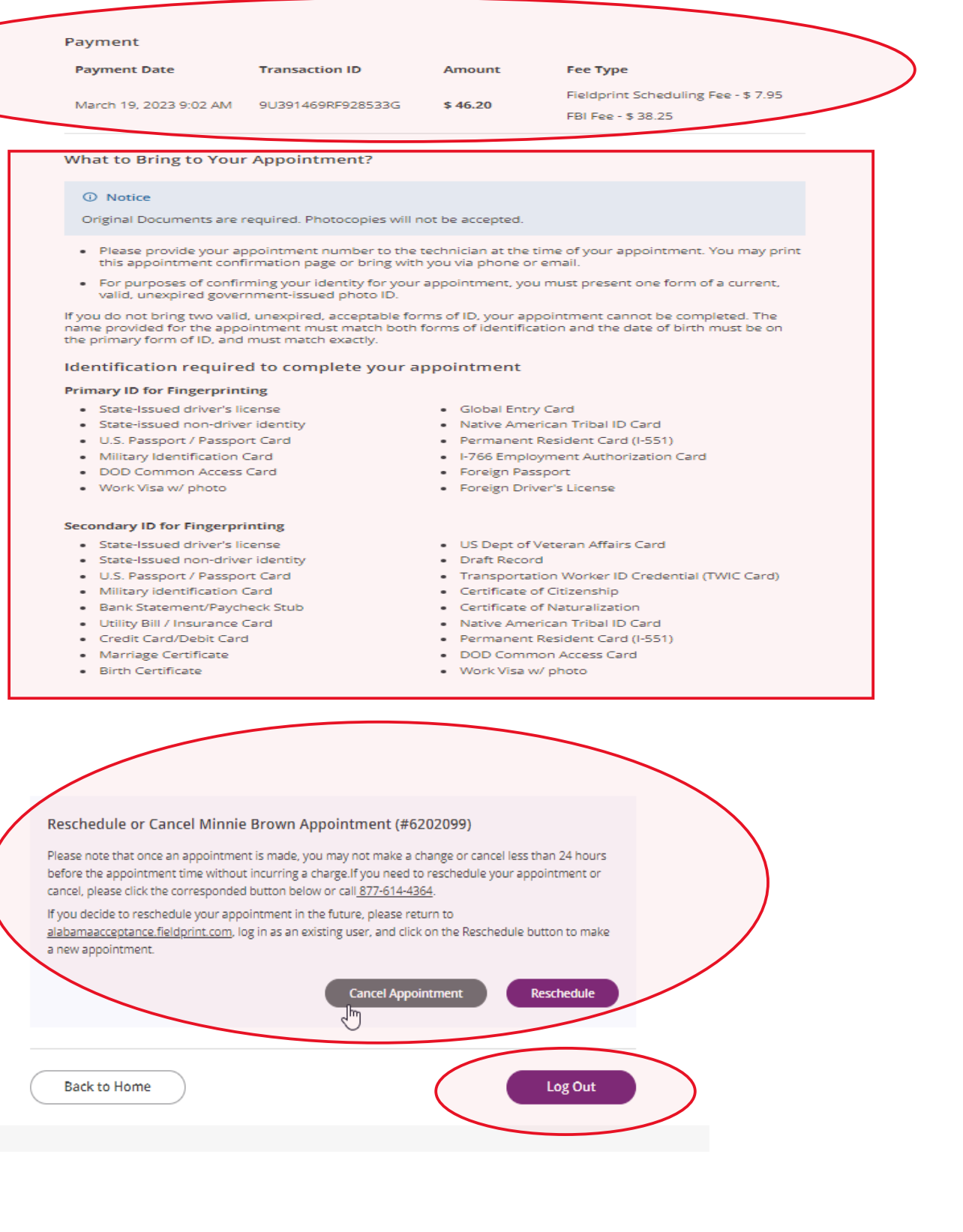

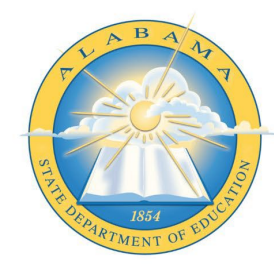